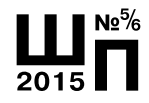

# **ВИРТУАЛЬНЫЙ ЛАБОРАТОРНЫЙ ПРАКТИКУМ: ВОЗМОЖНОСТИ НОВОГО ОБРАЗОВАНИЯ**

**Виктор Викторович Андреев,** доцент кафедры экспериментальной физики Российского университета дружбы народов (РУДН), кандидат физико-математических наук **Валенсиа Манрике Оскар,** аспирант кафедры экспериментальной физики РУДН **Андрей Владимирович Калашников,** аспирант кафедры экспериментальной физики РУДН **Мария Анатольевна Корнеева,** студентка кафедры экспериментальной физики РУДН **Анатолий Михайлович Умнов,** доцент кафедры экспериментальной физики РУДН, кандидат физико-математических наук **Денис Викторович Чупров,** старший преподаватель кафедры экспериментальной физики РУДН

**В статье представлена разработанная в Российском университете дружбы на**лаборатории, устанавливаемая в локальной сети компьютерного класса и полностью обеспечивающая учебный процесс. Практикум построен по принципу открытой архитектуры и имеет гибкую универсальную оболочку, поэтому может быть легко дополнен как виртуальными, так и натурными опытами, в том числе и с возможностью удалённого управления экспериментом. **с возможностью удалённого управления экспериментом.** 

Особенностью современного подхода в создании лабораторного практикума<sup>і</sup> является интегрирование в единый комплекс реального и виртуального практикумов с возможностями их использования в режиме удалённого доступа2 , где наиболее эффективно сочетаются удобство выполнения работы, наглядность и лёгкость восприятия материала.

Возможности компьютерных технологий в части создания виртуальных работ практически безграничны. Виртуальная лабораторная работа, созданная в Российском университете дружбы народов

<sup>&</sup>lt;sup>1</sup> *Назаров А.И., Ханин С.Д.* Модель и<br>системы открытого обучения в физик системы открытого обучения в физике // Открытое образование. — 2005. — № 6. — С. 33–45; *Пономарев С. М., Ховричева М.Л.*  Особенности лабораторного эксперимента в преподавании естественнонаучных дисциплин. Нижегородский Государственный Педагогический университет. — URL: http://center.fio.ru/vio/VIO\_01/Present/ ITO/2000/II/1/122.html

<sup>&</sup>lt;sup>2</sup> *Толстик А.М.* Проблема лабораторного<br>практикума в листанционном образовани практикума в дистанционном образовании URL: http://www.cctpu.edu.ru/conf/sec7/ tez29.html.

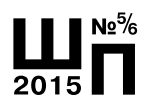

средствами LabVIEW<sup>3</sup>, по характеру выполнения близка к натурному лабораторному эксперименту. Она требует определения физически и технически обоснованных диапазонов изменения параметров лабораторной установки, регистрации выходных данных при помощи виртуальных приборов, накопления, систематизации и обработки получаемых результатов. Интерфейсы виртуальных лабораторных работ наглядно демонстрируют схемы классических опытов и содержат узнаваемые измерительные приборы и другое лабораторное оборудование<sup>4</sup>.

Теоретические сведения по изучаемой дисциплине, описание лабораторной установки и интерфейса, тестовые задания составляют методическое сопровождение каждой лабораторной работы. Вся сопроводительная документация содержится в базе данных, включающей в себя журналы учебных групп с возможностью ведения индивидуальных рабочих планов и гибкой системой оценок, а также полный архив отчётов каждого из учащихся по всем выполненным работам.

*Кацан И.Ф.* Применение компьютерных<br>технологий в решении залач листанционтехнологий в решении задач дистанционного обучения // Открытое образование. —  $2007. - N$ <sup>o</sup> 1. - C. 49-54.

<sup>4</sup> Бутырин П.А., Васьковская Т.А., Каралител В.В., *Материкин С.В.* Автоматизация<br><sup>Анзических исслелований и эксперимента</sup> физических исследований и эксперимента: компьютерные измерения и виртуальные приборы на основе LabVIEW 7 (30 лекций). — М.: ДМК Пресс, 2005. — 264 с.

# **Описание программного пакета**

В настоящее время разработано универсальное ядро лабораторного практикума<sup>5</sup> для учебных заведений различного профиля подготовки, позволяющее:

**•** проводить регистрацию и создавать базу данных пользователей с разбиением по учебным подразделениям;

**•** интегрировать новые лабора-торные работы по различным дисциплинам;

**•** варьировать уровень сложности и объёма работы в зависимости от требований, предъявляемых к учащимся;

**•** интерактивно контролиро-вать ход выполнения учебного задания как на стадии тестирования и допуска к лабораторной работе, так и в процессе непосредственного выполнения упражнений;

**•** формировать электронные версии отчётов о работе, проделанной каждым из зарегистрированных пользователей, с привязкой архива отчётов к общей базе данных;

**•** вести журналы учебных групп с возможностью индивидуальной настройки заданий и составления рабочих планов;

**•** настраивать правила оценивания работ в соответствии с требованиями учебного учреждения.

Предлагаемый комплекс может быть использован для решения следующих задач учебного процесса:

**•** проведение лабораторных работ;

**•** демонстрация процессов и явлений;

<sup>&</sup>lt;sup>3</sup> *Поляков А.А*. «Новый подход к инженер-<br>ному образованию» — М · Нентр-Пресс ному образованию». — М.: Центр-Пресс,  $2000 - 238$  c.;

*В.И., Умнов А.М., Чупров Д.В.* Современный<br><sup>Андре</sup>ский лабораторный практикум лля физический лабораторный практикум для средних и средних специальных учебных заведений // Образовательные, научные и инженерные приложения в среде LabVIEW и технологии National Instruments:V Междунар. научн-практ. конф. — М.: Изд-во РУДН, 2006. — С. 25-29;<br>Потапов А.И., Махов В.Е., Васильев В.Е.,

<sup>&</sup>lt;sup>5</sup> Андреев В.В., Калашников А.Г., Корольков *В.И., Умнов А.М., Чупров Д.В. Ядро вир-*<br>туального лабораторного практикума по туального лабораторного практикума по естественным наукам в среде LabVIEW 8.5 // Образовательные, научные и инженерные приложения в среде LabVIEW и технологии National Instruments:VII Междунар. научн-практ. конф. — М.: Изд-во РУДН, 2008. — С. 537–542.

#### **Учебный процесс**

**•** закрепление пройденного материала;

**•** самостоятельное изучение нового материала.

Виртуальная лаборатория разработана с использованием архитектуры «клиент-сервер», интегрирующей пользовательский графический интерфейс клиента с базой данных, расположенной на сервере. Клиентское приложение виртуальной лаборатории, сервер баз данных и интерфейс доступа к базам данных реализованы средствами LabVIEW 8.5. В состав единой локальной сети лаборатории (рис. 1) входят рабочее место преподавателя, на котором размещён сервер, и клиентские рабочие места.

На сервере установлены программный интерфейс для работы с клиентами, база данных зарегистрированных пользователей, база виртуальных моделей всех работ практикума и программа для редактирования методического сопровождения лабораторных работ. На рабочих местах учащихся установлено программное обеспечение, представляющее собой универсальную оболочку лабораторной работы, единую для всего практикума виртуальной лаборатории.

Для активации своего рабочего места учащийся отправляет преподавателю запрос идентификации, в котором выбирает из представленных списков номер своей учебной группы и Ф.И.О. (рис. 2).

В случае, если идентификационные данные учащегося отсутствует в списке, ему предлагается

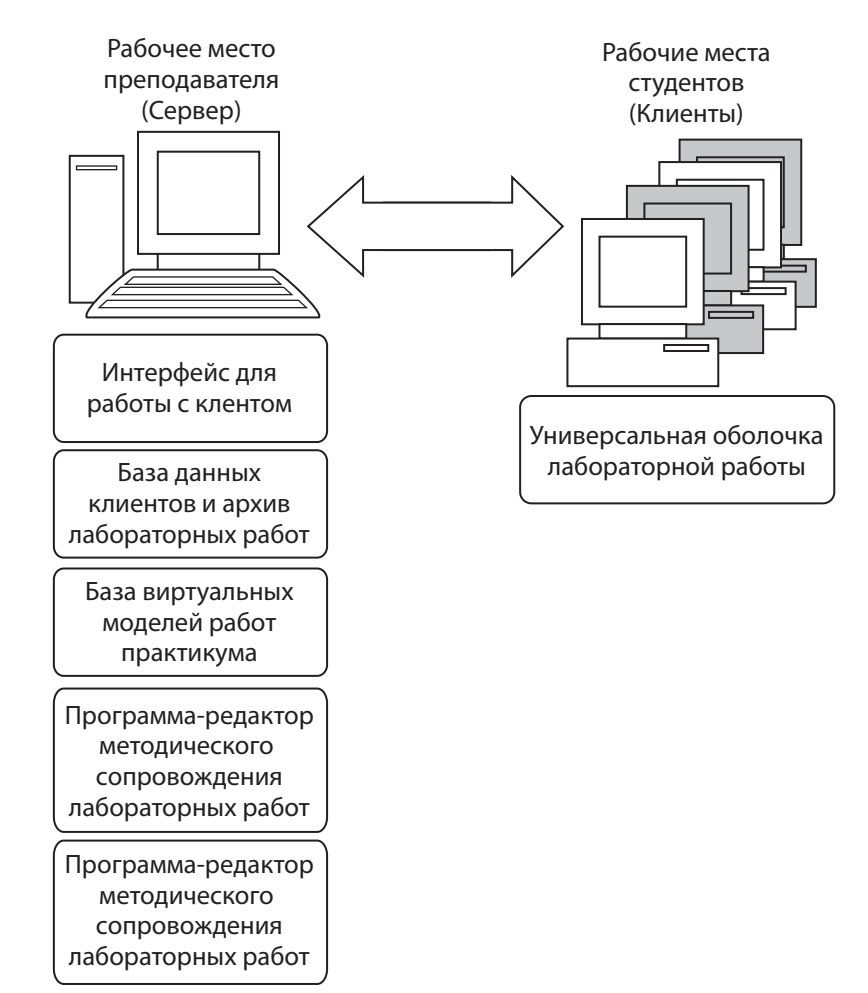

*Рис. 1. Структура виртуальной лаборатории*

зарегистрироваться в базе данных лаборатории. Учащийся заполняет поля регистрационной формы и отправляет данные для проверки и подтверждения преподавателю.

После активации рабочего места пользователя преподаватель может назначить задания на выполнение работы, которые формируются каждому из учащихся в соответствии с индивидуальным рабочим планом. Для удобства работы эти планы настраиваются единообразно для всех учащихся, зарегистрированных в выбранной учебной группе в начале отчётного периода, а впоследствии могут быть изменены по желанию преподавателя.

В состав задания входят:

**•** название лабораторной работы;

**•** теоретическое описание яв-лений и эффектов, положенных в основу работы;

**•** тестовые задания для кон-троля понимания теоретического материала;

**•** описание лабораторной установки;

**•** порядок действий при вы-полнении лабораторной работы.

Лабораторная работа содержит до пяти упражнений, каждое из которых сопровождается тремя контрольными вопросами. После назначения задания на рабочее место учащегося копируются все необходимые файлы, с которыми будет взаимодействовать программа универсальной оболочки лабораторной работы.

На своём рабочем столе в основном окне приложения на вкладке «Список учащихся» (рис. 3) преподаватель в левом столбце видит перечень всех присутствующих в классе. В таблице отображается список выбранной группы, причём фамилии присутствующих выделены жирным шрифтом. Напротив фамилии учащегося указывается название лабораторной работы, запланированной для выполнения на данном занятии и графы, обеспечивающие непре-

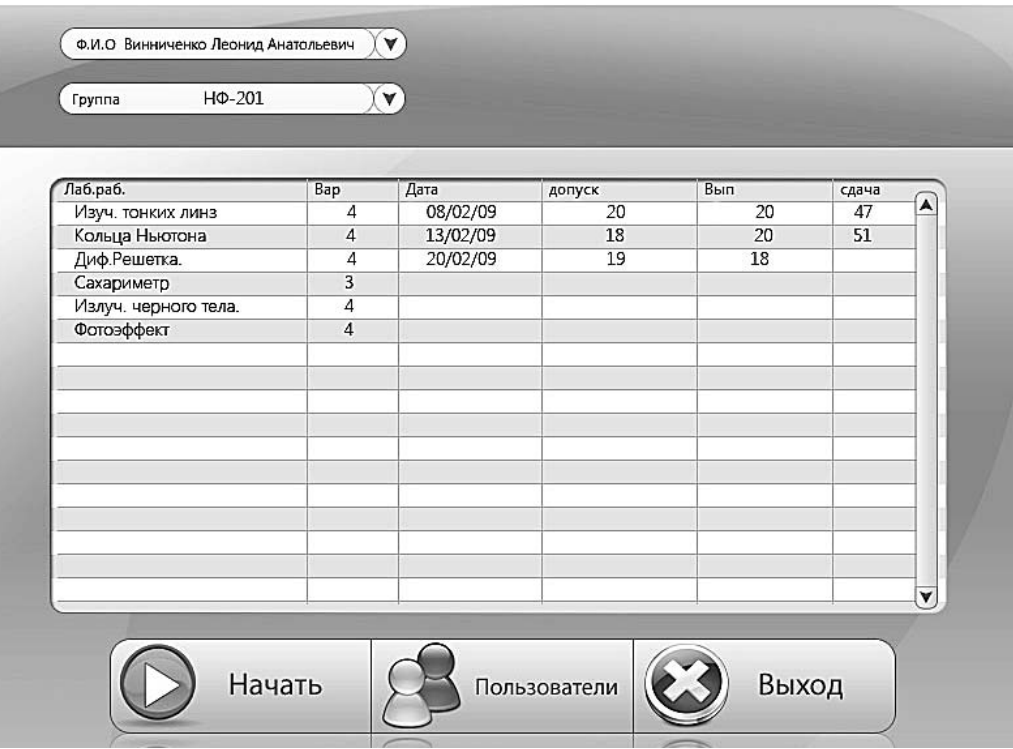

*Рис. 2. Идентификация пользователя*

## **Учебный процесс**

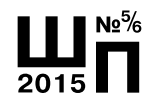

|        |                  |                  |                        | Список лабораторных работ. |      |                |              |       |   |
|--------|------------------|------------------|------------------------|----------------------------|------|----------------|--------------|-------|---|
| В сети | $\blacktriangle$ | Q.M.O            | Назв.лаб.работы        | Вариант                    | Тест | Упражнения     | Проц.выполн. | Отчет | A |
|        |                  | Абрамович Р.В.   | Кольца Ньютона         | $\mathbf{1}$               |      | 1,2,4          |              |       |   |
|        |                  | Буш Дж.          | Билинза Фринеля        | $\overline{\mathbf{z}}$    |      | 1,2            |              |       |   |
|        |                  | Винниченко Л.А.  | Сахориметр             | $\overline{4}$             |      | 1,3,5          |              |       |   |
|        |                  | Гейтс Б.         | Излучение черного тела | $\overline{\mathbf{3}}$    |      | $\overline{2}$ |              |       |   |
|        |                  | Достоевский Ф.Н. | Дифракционная решетка  | 2                          |      | 1.4            |              |       |   |
|        |                  | Емельяненко Н.   | Изучение тонких линз   | 8                          |      | 1,2,3          |              |       |   |
|        |                  | Опанасенко П.А.  | Сахориметр             | $\overline{7}$             |      | 1,2            |              |       |   |
|        |                  | Пичугина А.Н     | Кольца Ньютона         | 3                          |      | $\overline{2}$ |              |       |   |
|        |                  | Кондратьева Е.Е  | Билинза Фринеля        | 3                          |      | 1,2,4,5        |              |       |   |
|        |                  |                  |                        |                            |      |                |              |       |   |
|        |                  |                  |                        |                            |      |                |              |       |   |
|        |                  |                  |                        |                            |      |                |              |       |   |
|        |                  |                  |                        |                            |      |                |              |       |   |
|        |                  |                  |                        |                            |      |                |              |       |   |
|        |                  |                  |                        |                            |      |                |              |       |   |
|        | v                |                  |                        |                            |      |                |              |       | ۷ |

*Рис. 3. Список учащихся*

рывный мониторинг выполнения заданий.

В случае необходимости внесения изменений в индивидуальный план любого учащегося можно двойным щелчком мыши на строке с его именем вызвать окно «Информация об учащемся» (рис. 4), в котором в хронологическом порядке перечислены все запланированные работы с указанием варианта, а также с короткой

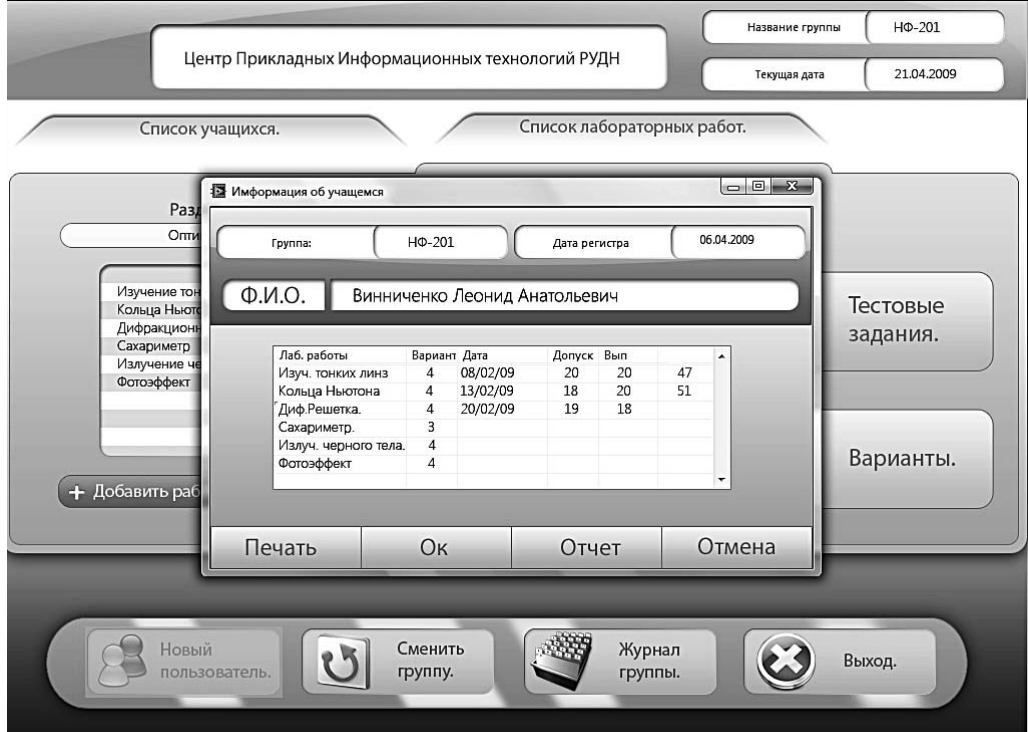

*Рис. 4. Информация об учащемся*

сводкой о результатах проведённой проверки. Из этого же окна преподаватель может получить доступ к архиву отчётов учащегося для их проверки или уточнения данных.

Для допуска к лабораторной работе учащийся обязан пройти тест на знание теоретического материала по данному разделу изучаемой дисциплины, состава и принципов функционирования лабораторной установки, а также порядка действий при выполнении упражнений. Эту информацию он может получить, ознакомившись с разделами «Теория» и «Инструкция», которые доступны ему в окне интерфейса программной оболочки клиентского приложения. Количество и содержание вопросов теста устанавливаются преподавателем заранее при подготовке заданий лабораторных работ. Программа выбирает вопросы из созданной преподавателем базы данных в произвольном порядке. Преподаватель может указать какое количество пра-

вильных ответов является достаточным для успешного прохождения теста. Если учащийся не справился с тестом с первого раза, ему может быть предоставлена повторная попытка. Если он не уложился в отведённое преподавателем количество повторных попыток, то вопросы теста будут автоматически заменены новыми. Преподаватель определяет также максимальное количество подходов учащегося к сдаче теста.

После успешного тестирования в интерфейсе программной оболочки лабораторной работы учащемуся становятся доступны упражнения. Виртуальная модель каждого упражнения представляет собой самостоятельное приложение, интерфейс которого полностью повторяет реальный лабораторный стенд. На рис. 5 в качестве иллюстраций представлены интерфейсы лабораторных работ по дисциплине Физика: разделы «Электричество и магнетизм» (рис. 5а), и «Оптика» (рис. 5б).

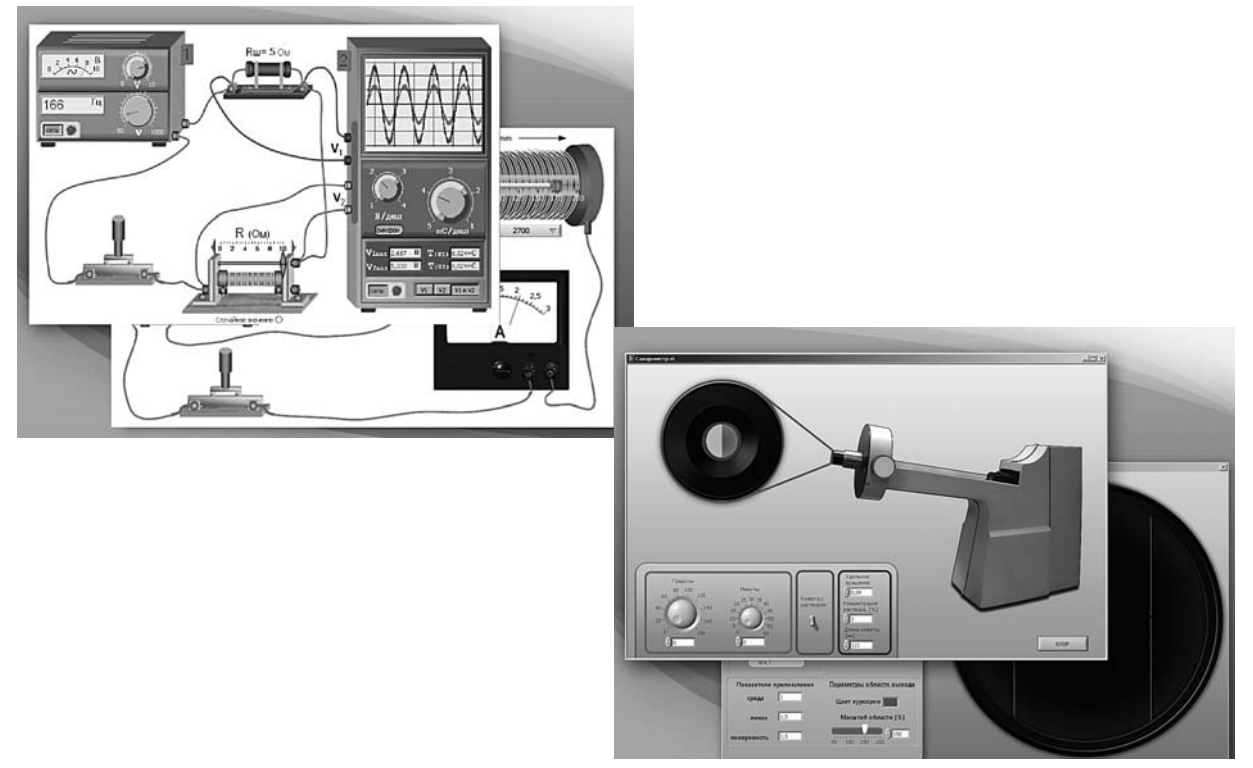

*Рис. 5. Примеры лабораторных работ*

Все виртуальные лабораторные работы максимально приближены к своим реальным аналогам. При моделировании используются базы данных различных физических величин.

Внешний вид измерительных приборов, и лабораторных устройств, сопровождающих экспериментальные исследования, соответствует реально применяемому оборудованию. База данных лабораторных работ может быть расширена работами по любой дисциплине в которой используется методика измерений и обработки полученных результатов.

Экспериментальные данные, получаемые на такой виртуальной установке, заносятся учащимся в таблицы, интегрированные в оболочку лабораторной работы (рис. 6). Учащийся должен самостоятельно задать обозначения граф таблицы и сгруппировать данные, что заставляет его более углублённо проанализировать логику постановки эксперимента по изучаемой дисциплине.

После каждого упражнения учащемуся предлагается оформить полученные результаты. Оболочка позволяет построить один, два или три графика, на каждом из которых может быть отображено семейство кривых (не более пяти). Преподаватель может строго регламентировать оформление результатов или предоставить учащемуся возможность творчески подойти к представлению экспериментальных данных. В окне (рис. 7) учащийся видит заполненную им экспериментальную таблицу. Для построения графических зависимостей он должен выбрать столбцы данных, которые соответствуют абсциссе и ординате. Необходимо указать название графика, а также ответить на контрольные вопросы, заданные преподавателем.

Последовательность выполнения упражнений лабораторной работы, как правило, задаётся заложенной в неё логикой. Упражнения могут быть выстроены по принципу «от простого к сложному». Программа позволяет вернуться к измерениям, сделанным ранее и уточнить их. В этом случае все данные в таблицах и на графиках обновляются автоматически. Нажатием кнопки «Добавить в отчёт» пользователь подтверждает свою окончательную уверенность в правильности полученных результатов.

После выполнения и проверки всех упражнений, ответа на все контрольные вопросы учащийся формулирует выводы о проделанной лабораторной работе и отправляет отчёт о ней преподавателю. Такой подход позволяет развивать способности критического анализа полученных результатов и формировать научное мышление.

Отчёт в формате html передаётся в архив, связанный с базой данных виртуальной лаборатории

| пользователь Неанов АВ                                                                                                    |  | группа $H\phi$ -11                                                 |     | Упражнение № 1                            |     |         |
|----------------------------------------------------------------------------------------------------|--|--------------------------------------------------------------------|-----|-------------------------------------------|-----|---------|
|                                                                                                    |  | B, (MFc) \A-1A, L-204mm, N-2500   Z, (mm)                          |     | B. (MLC) \A-2A, L-204mm, N-2500   Z. (mm) |     |         |
| Порядок выполнения работы.                                                                                                   |  | 0,0881                                                             | 110 | 0,175                                     | 110 |         |
| 1. Включите источник питания "сеть".                                                                                         |  | 0,0852                                                             | 120 | 0.169                                     | 120 |         |
| 2. Выставьте напряжение (36 или 42 В).<br>3. Выбрав вторичную обмотку (1400 витков) включите через<br>ключ реостат.          |  | 0,0736                                                             | 140 | 0,146                                     | 140 |         |
|                                                                                                    |  | 0,0552                                                             | 160 | 0,109                                     | 160 |         |
|                                                                                                    |  | 0,0319                                                             | 180 | 0,0631                                    | 180 |         |
| 4. Измерьте силу тока I2 во вторичной обмотке предварительно<br>выставив реостат на максимум (100 Ом). Все данные занесите в |  | 0,00557                                                            | 200 | 0,011                                     | 200 |         |
| таблицу.                                                                                                    |  |                                                                    |     |                                           |     |         |
| описание работы                                                                                                    |  | 윙 <not a="" path=""><br/>ТАБЛИЦА<br/><math>\mathbf{r}</math></not> |     |                                           |     | открать |

*Рис. 6. Таблицы экспериментальных данных в рабочем окне программной оболочки лабораторной работы*

![](_page_7_Picture_0.jpeg)

![](_page_7_Figure_2.jpeg)

*Рис. 7. Оформление результатов выполнения упражнения*

(рис. 8). Он может в любой момент быть открыт и проверен преподавателем.

Результаты проверки автоматически поступают в базу данных виртуальной лаборатории и отображаются одновременно в персональных данных об учащемся и в журнале его учебной группы (рис. 9).

![](_page_7_Figure_6.jpeg)

Универсальность и гибкость предлагаемой оболочки заключается в возможности быстрого и качественного интегрирования новых лабораторных работ, содержание которых ничем не ограничивается. Для того чтобы встроить лабораторную работу в практикум предлагаемой виртуальной лаборатории, необходимо лишь создать приложение, которое будет моделировать действующую экспериментальную установку, разработать методическое сопровождение к упражнениям и объединить эти материалы в единый комплекс, следуя инструкциям (рис. 10). При создании методического сопровождения требуется использование стандартных текстовых редакторов, лицензионные версии которых априорно имеются в любом учебном заведении. Новые работы могут быть интегрированы в существующие разделы виртуальной лаборатории. Предусмотрено также создание новых разделов.

Разработанный программный комплекс, включающий ядро лабораторного практикума и ряд лабораторных работ по различным

*Рис. 8. Отчёт о выполнении лабораторной работы*

## **Учебный процесс**

![](_page_8_Picture_1.jpeg)

*Рис. 9. Журнал учебной группы*

дисциплинам, успешно апробирован в РУДН. Его использование показало эффективность такого подхода к проведению занятий: ускоряется усвоение материала, улучшается понимание изучаемых процессов и явлений, повышается заинтересованность учащихся при выполнении учебных заданий. Опыт использования этого программного комплекса может быть применён и в других учебных заведениях различного профиля и уровня подготовки.

![](_page_8_Picture_122.jpeg)

*Рис. 10. Интегрирование новых лабораторных работ*

![](_page_8_Picture_7.jpeg)